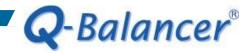

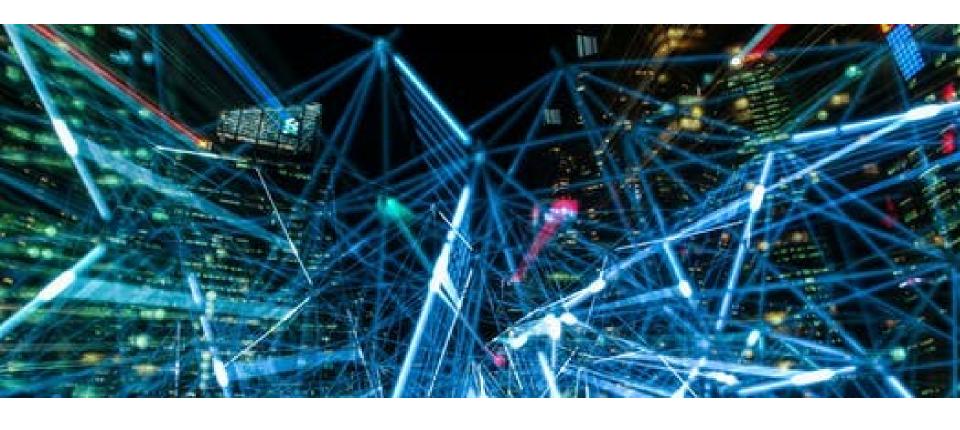

## **How To Guide:**

WAN Load Balancing with DNS Routing

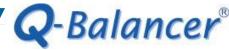

#### Introduction

In a multiple WAN network, link load balancer or firewall usually decides the outbound path for a destined domain with the IP address from its first DNS lookup.

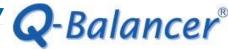

#### Issue

When new requests to the same destined domains arise, they will take the same path. However some domains, especially large organizations, have multiple IP addresses and randomly change their IP resolution from time to time. Therefore, path decisions based on destined FQDN cannot work accurately as new sessions will possibly not match the policy-based routing rules.

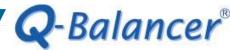

## Solution: WAN Load Balancing with DNS Routing

With the advanced mechanism of DNS routing, the Q-Balancer is able to precisely route traffic to the Internet via a particular gateway based on the destined domain names. Whenever a request to a destined domain arises, the solution will dynamically check its updated DNS database and then decides the path.

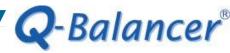

## Diagram Example

The following is a simplified version of network diagram:

On port 4

LAN Subnet: 10.168.1.0/24

Interface IP: 10.168.1.254

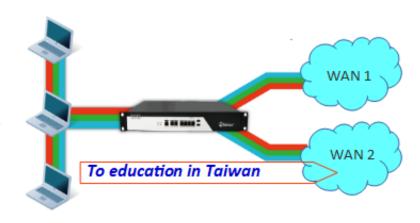

On port 1

WAN 1: example\_1 IP: 203.67.222.40

Subnet: 203.67.222.40/30

GW:203.67.222.1

On port 2

WAN 2: example\_2 IP: 100.100.100.6

Subnet:100.100.100.0/29

GW:100.100.100.1

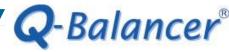

## Requirements

In this case, we are requested to:

- 1. direct all traffic to the Internet via WAN 1 and WAN 2 at the same time, while LAN users can still access the Internet when/if one of the WAN links is down or saturated.
- 2. direct traffic to all education organizations in Taiwan via WAN 2, and via WAN 1 in case WAN 2 is down.

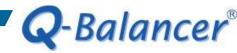

## Follow the steps below to configure the appliance:

- 1. WAN > ADD > Static
- 2. LAN > ADD
- 3. Object > Host > ADD > FQDN
- 4. Object > DPS > ADD > Weight Round Robin by Connection
- 5. Object > DPS > ADD > Priority
- 6. Policy Routing > ADD

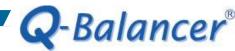

## WAN > ADD > Static

| Name             |        |
|------------------|--------|
| example_1        |        |
| Port             |        |
| Port 1           | ▼      |
| Path Monitoring  |        |
| dns_ipv4         |        |
| Subnet           |        |
| 203.67.222.40/30 |        |
| IP               |        |
| 203.67.222.40    |        |
| Gateway          |        |
| 203.67.222.1     |        |
|                  |        |
| ОК               | CANCEL |

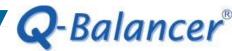

#### WAN > ADD > Static

Name example\_2 Port Port 2 Path Monitoring dns\_ipv4 Subnet 100.100.100.0/29 IP 100.100.100.6 Gateway 100.100.100.1 Down/Up Speed 15.3 / 2.9 Mbps

OK

CANCEL

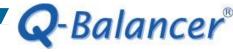

## WAN

# WAN configuration is done as follows:

#### WAN

| ADI    | ) <b>~</b> | DELI     | ETE      |                 |              |                      |            |                       |            |                       |
|--------|------------|----------|----------|-----------------|--------------|----------------------|------------|-----------------------|------------|-----------------------|
| Status | Type ↑↓    | Name 1   | ↑↓ Port  | ↑↓ Interface ↑↓ | Subnet       | $\uparrow\downarrow$ | IP         | $\uparrow \downarrow$ | Gateway    | $\uparrow \downarrow$ |
| ~      | Static     | example_ | 1 Port 1 | eth0_6          | 203.67.222.4 | 40/30                | 203.67.222 | 40                    | 203.67.222 | 2.1                   |
| ~      | Static     | example_ | 2 Port 2 | eth1_2          | 100.100.100  | .0/29                | 100.100.10 | 0.6                   | 100.100.10 | 0.1                   |

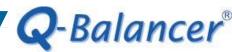

#### LAN > ADD

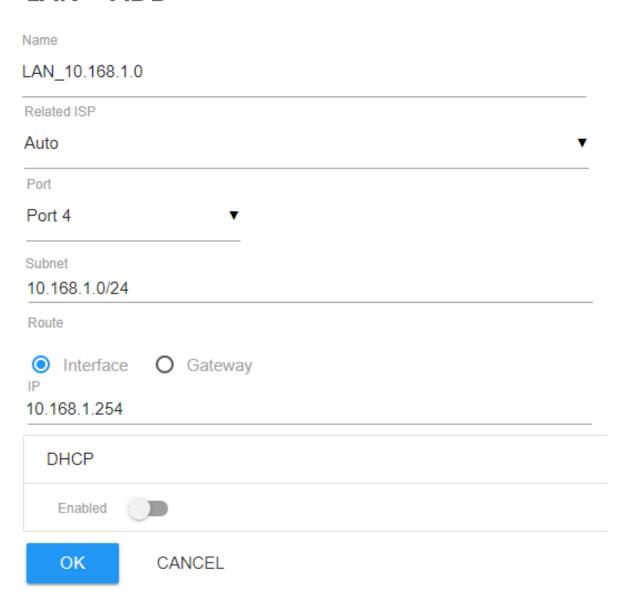

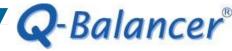

#### LAN

LAN configuration is done as follows:

# LAN

| ADD        | DELE                  | ETE  |                      |           |            |                       |         |                      |          |                       |
|------------|-----------------------|------|----------------------|-----------|------------|-----------------------|---------|----------------------|----------|-----------------------|
| Name       | $\uparrow \downarrow$ | Port | $\uparrow\downarrow$ | Interface | ↑↓ Subnet  | $\uparrow \downarrow$ | Route   | $\uparrow\downarrow$ | IP       | $\uparrow \downarrow$ |
| LAN_10.168 | 3.1.0                 | Port | 4                    | eth3_3    | 10.168.1.0 | /24                   | Interfa | ce                   | 10.168.1 | 1.254                 |

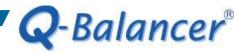

# Object > Host > ADD > FQDN

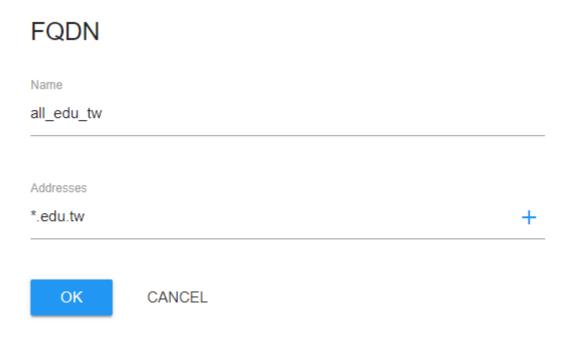

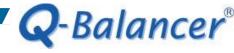

## Object > Host

Host Object configuration is done as follows:

#### Hosts

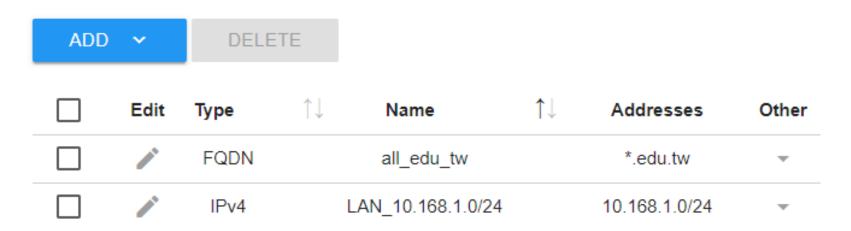

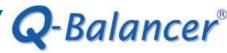

# Objects > DPS > ADD > WRR by Connection

This is for LAN users to access the Internet via both WAN links.

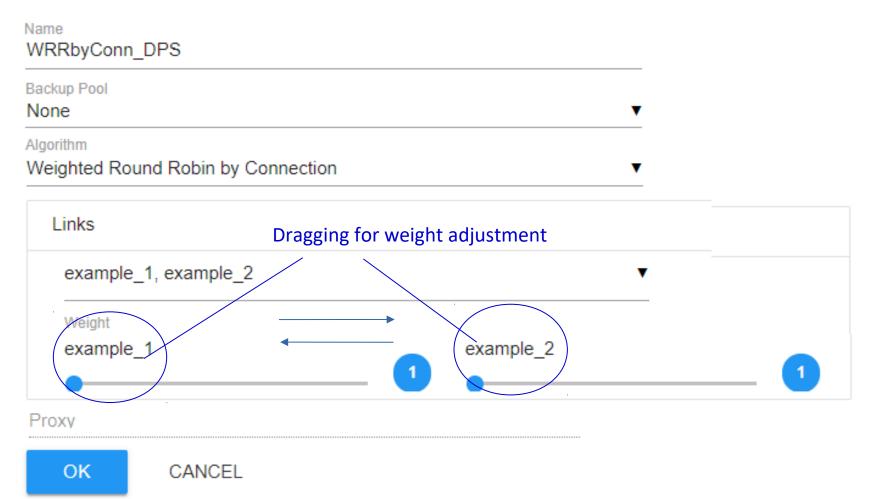

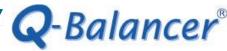

# Object > DPS > ADD > Priority

Sending traffic destined for all.edu.tw via WAN 2, and via WAN 1 if/when WAN 2 is down.

| Name                                                            |                                  |
|-----------------------------------------------------------------|----------------------------------|
| Priority_DPS                                                    |                                  |
| Backup Pool                                                     |                                  |
| None                                                            | ▼                                |
| Algorithm                                                       |                                  |
| Priority                                                        | ▼                                |
| example_1, example_2  Priority  example_2  example_2  example_1 | Dragging for priority adjustment |
| Proxy                                                           |                                  |

OK

CANCEL

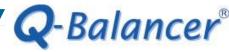

# Dynamic Path Selection (DPS)

DPS configuration is done as follows:

Dynamic Path Selection

| ADD |      | DELETE       |                |              |                      |                         |       |
|-----|------|--------------|----------------|--------------|----------------------|-------------------------|-------|
|     | Edit | Name         | ↑↓ Backup Pool | ↑↓ Algorithm | $\uparrow\downarrow$ | Information             | Other |
|     | -    | Priority_DPS | -              | Priority     |                      | example_2 example_1     | ~     |
|     |      | WRRbyConn_DP | S -            | WRRC         |                      | example_1 1 example_2 1 | ~     |

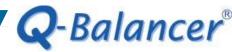

# Policy Routing > ADD

This is for all traffic to the Internet.

| Priority                    |          | 7              |          |
|-----------------------------|----------|----------------|----------|
| Highest<br>Source           | 0/24     | Lowest         | <b>T</b> |
| LAN_10.168.1<br>Destination | .0/24    |                | +        |
| Any                         |          |                | +        |
| Direction  Both Services    | Request  | O Reply        |          |
| Schedules      Always       | _        | O Applications | т +      |
| Pool<br>WRRbyConn           | _DPS     |                |          |
| NAT Smart                   | O Manual | O No           |          |
| OK                          | CANCEL   |                |          |

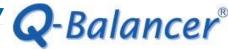

# Policy Routing > ADD

This is for the traffic destined for all.edu.tw.

| Priority 7                                                                                                    |       |
|----------------------------------------------------------------------------------------------------|-------|
| Highest Lowest Source                                                                                                    |       |
| LAN_10.168.1.0/24                                                                                                    | +     |
| Destination all_edu_tw                                                                                                    | +     |
| Direction  Both O Request O Reply Services                                                                                |       |
| <ul> <li>Any O Services O Applications</li> <li>Schedules</li> <li>Always O Custom</li> <li>Choose your option</li> </ul> | т (‡) |
| Pool<br>Priority_DPS                                                                                                    |       |
| NAT Smart O Manual O No                                                                                                   |       |
| OK CANCEL                                                                                                    |       |

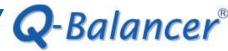

# **Policy Routing**

#### **Policy Routing**

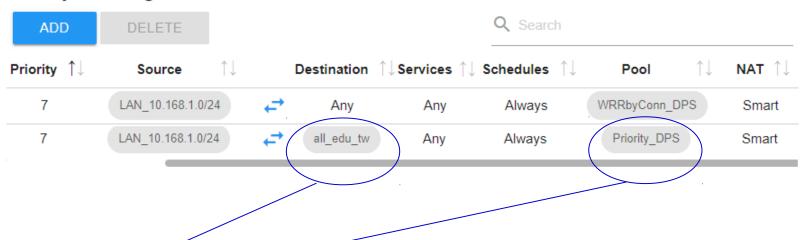

Policy Routing for traffic destined for all.edu.tw is done.

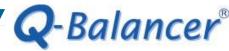

#### Done!

- 1. The LAN hosts of 10.168.1.0/24 should be able to access the Internet via both WAN links concurrently.
- 2. Check if traffic destined for all.edu.tw goes to the Internet via WAN 2.

```
C:\WINDOWS\system32\cmd.exe

C:\Users\installation>ping 8.8.8.8

Pinging 8.8.8.8 with 32 bytes of data:
Reply from 8.8.8.8: bytes=32 time=24ms TTL=56
Reply from 8.8.8.8: bytes=32 time=23ms TTL=56
Reply from 8.8.8.8: bytes=32 time=23ms TTL=56
Reply from 8.8.8.8: bytes=32 time=23ms TTL=56

Ping statistics for 8.8.8.8:

Packets: Sent = 4, Received = 4, Lost = 0 (0% loss),
Approximate round trip times in milli-seconds:

Minimum = 23ms, Maximum = 24ms, Average = 23ms

C:\Users\installation>_
```